Sascha Frank

[Einleitung](#page-2-0) [Besonderheiten](#page-4-0)

[Basic](#page-6-0) [normal](#page-6-0)

[Umgebungen](#page-8-0) [Inline](#page-8-0) [Abgesetzt](#page-9-0)

[Grafiken L](#page-11-0)ATFX

[Umgebung](#page-12-0) und

<span id="page-0-0"></span>

# Mathematik und Grafiken mit LATEX

[Sascha Frank](http://www.sascha-frank.de)

15. November 2008

# Übersicht

Sascha Frank

[Einleitung](#page-2-0) [Besonderheiten](#page-4-0) [Basic](#page-6-0)

[normal](#page-6-0)

[Umgebungen](#page-8-0) [Inline](#page-8-0) [Abgesetzt](#page-9-0)

[Grafiken L](#page-11-0)ATFX

[Umgebung](#page-12-0) und

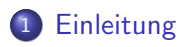

**[Basic](#page-6-0)** 

3 [Umgebungen](#page-8-0)

4 [Grafiken L](#page-11-0)ATFX

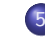

5 [Umgebung und Programm](#page-12-0)

# 6 [Informationen](#page-19-0)

# Pakete

#### Sascha Frank

#### [Einleitung](#page-2-0)

[Besonderheiten](#page-4-0)

#### [Basic](#page-6-0) [normal](#page-6-0)

[Umgebungen](#page-8-0) [Inline](#page-8-0) [Abgesetzt](#page-9-0)

#### [Grafiken L](#page-11-0)ATFX

<span id="page-2-0"></span>[Umgebung](#page-12-0) und Programm [gnuplot](#page-15-0) [xFig](#page-17-0)

### zusätzliche Pakete:

- **•** amsmath Umgebungen
- **•** amssymb Symbole

### Dokument mit Mathe

\documentclass[12pt,twoside]{article} \usepackage{amsmath,amssymb} \begin{document} Ein bisschen Text . . . \end{document}

# Rückblick

#### Sascha Frank

#### [Einleitung](#page-2-0)

[Besonderheiten](#page-4-0)

#### [Basic](#page-6-0) [normal](#page-6-0)

[Umgebungen](#page-8-0) [Inline](#page-8-0) [Abgesetzt](#page-9-0)

[Grafiken L](#page-11-0)ATEX

[Umgebung](#page-12-0) und [gnuplot](#page-15-0) [xFig](#page-17-0)

In normalem Text \$ – Form

# Satz des Pythagoras:

In einem rechtwinkeligem Dreieck gilt

 $c = \sqrt{a^{2} + b^{2}}$ 

# Ausgabe

In einem rechtwinkeligem Dreieck gilt

$$
c=\sqrt{a^2+b^2}
$$

# Probleme

#### Sascha Frank

#### [Einleitung](#page-2-0) [Besonderheiten](#page-4-0)

#### [Basic](#page-6-0) [normal](#page-6-0)

[Umgebungen](#page-8-0) [Inline](#page-8-0)

[Abgesetzt](#page-9-0)

[Grafiken L](#page-11-0)ATEX

[Umgebung](#page-12-0) und Programm [gnuplot](#page-15-0)

<span id="page-4-0"></span>

### Seien \$a,b \in \mathbb{R}, dann gilt  $(a+b)^{2} = a^{2} + 2ab + b^{2} + 2ab$ Seien  $a, b \in \mathbb{R}$ , danngilt $(a + b)^2 = a^2 + 2ab + b^2$

Besser

Bsp.

### Bsp.

```
Seien a, b \in \mathbb{R},
\textrm{dann gilt}\,
(a+b)^{2} = a^{2} + 2ab + b^{2} + 2abSeien a, b \in \mathbb{R}, dann gilt (a + b)^2 = a^2 + 2ab + b^2
```
# Abstände & Klammern

#### Sascha Frank

#### [Einleitung](#page-2-0) [Besonderheiten](#page-4-0)

### [Basic](#page-6-0)

[normal](#page-6-0)

[Umgebungen](#page-8-0) [Inline](#page-8-0) [Abgesetzt](#page-9-0)

#### [Grafiken L](#page-11-0)ATFX

[Umgebung](#page-12-0) und

# Abstände

 $x \ y$ \$ xy  $x\rightarrow y$  $x\qquadq u$ ad y\$ x y

### Klammern

\nStat 
$$
(x + \sum_{i=0}^{n} y^{i} - \sum_{i=0}^{n} y^{i-1})
$$
 (x +  $\sum_{i=0}^{n} y^{i^2}$ )\n

\n\n**best**\n $\left( x + \sum_{i=0}^{n} y^{i^2} \right)$ \n $\left( x + \sum_{i=0}^{n} y^{i^2} \right)$ \n

# Standard

#### Sascha Frank

#### [Einleitung](#page-2-0) [Besonderheiten](#page-4-0)

#### [Basic](#page-6-0) [normal](#page-6-0)

[Umgebungen](#page-8-0) [Inline](#page-8-0) [Abgesetzt](#page-9-0)

#### [Grafiken L](#page-11-0)ATFX

[Umgebung](#page-12-0) und

<span id="page-6-0"></span>

# Exponeten & Indizes

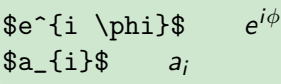

# Wurzel

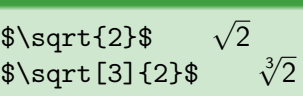

### Bruch

\$\frac{1}{a}\$ <sup>1</sup>  $\frac{1}{a}$ \$\frac{1}{\frac{a}{b}}\$ <sup>1</sup>

$$
-\frac{1}{\frac{3}{b}}
$$

# Fallunterscheidung

#### Sascha Frank

[Einleitung](#page-2-0) [Besonderheiten](#page-4-0)

[Basic](#page-6-0) [normal](#page-6-0)

[Umgebungen](#page-8-0) [Inline](#page-8-0) [Abgesetzt](#page-9-0)

[Grafiken L](#page-11-0)AT<sub>E</sub>X

[Umgebung](#page-12-0) und

# Cases

 $f(x) = \begin{cases} \text{cases} \end{cases}$ 5 & x \geq 0 \\ 23 & \, \textrm{sonst}

# \end{cases}\$

# Cases

$$
f(x) = \begin{cases} 5 & x \ge 0 \\ 23 & \text{sonst} \end{cases}
$$

LA[TEX Mathe](#page-0-0)  $\overline{k}$  Grafik Sascha Frank

[Einleitung](#page-2-0) [Besonderheiten](#page-4-0) [Basic](#page-6-0) [normal](#page-6-0)

# \$ Umgebung

# Bsp. \$ Umgebung

[Umgebungen](#page-8-0) [Inline](#page-8-0) [Abgesetzt](#page-9-0)

```
Grafiken LATEX
```
[Umgebung](#page-12-0) und [gnuplot](#page-15-0)

<span id="page-8-0"></span>

# $\frac{1}{x-y} \leq 0 \leq \frac{1}{x} \leq \frac{y}{y}$

 $\sum_{i=0}^{n} a_{i}$ 

# \$ Ausgabe

$$
x - y \leq 0 \,\forall x \leq y \sum_{i=0}^{n} a_i
$$

Eine einfache Aussage ist  $x - y \leq 0 \forall x \leq y$  aber als Beispiel für Mathe im Text reicht sie.

# unnummerierte Formeln<br>. displaymath

# Sascha Frank

[Einleitung](#page-2-0) [Besonderheiten](#page-4-0)

#### [Basic](#page-6-0) [normal](#page-6-0)

[Umgebungen](#page-8-0) [Inline](#page-8-0) [Abgesetzt](#page-9-0)

[Grafiken L](#page-11-0)ATEX

[Umgebung](#page-12-0) und [xFig](#page-17-0)

<span id="page-9-0"></span>

# Bsp. displaymath

```
\begin{displaymath}
x-y \leq 0 \leq x and \sqrt{x}\sum_{i=0}^{n} a_{i}
```

```
\end{displaymath}
```
### Ausgabe display

$$
x-y\leq 0\,\forall\,x\leq y\sum_{i=0}^n a_i
$$

#### Sascha Frank

[Einleitung](#page-2-0) [Besonderheiten](#page-4-0)

[Basic](#page-6-0) [normal](#page-6-0)

[Umgebungen](#page-8-0) [Inline](#page-8-0) [Abgesetzt](#page-9-0)

[Grafiken L](#page-11-0)ATFX

[Umgebung](#page-12-0) und

# displaymath-kurz

### Bsp. displaymath–kurz

 $\{ x-y \leq 0 \}, \forall x \in \mathbb{Z}$ 

# Ausgabe displaymath–kurz

$$
x-y\leq 0\,\forall\,x\leq y
$$

# Grafiken

Sascha Frank

[Einleitung](#page-2-0) [Besonderheiten](#page-4-0)

[Basic](#page-6-0)

[normal](#page-6-0)

[Umgebungen](#page-8-0) [Inline](#page-8-0) [Abgesetzt](#page-9-0)

[Grafiken L](#page-11-0)AT<sub>E</sub>X

[Umgebung](#page-12-0) und [gnuplot](#page-15-0) [xFig](#page-17-0)

<span id="page-11-0"></span>

# Usepackage

graphicx

# Dateiformat

eps, pdf, jpg

# Befehl

\includegraphics (Optionen: draft, scale, angle)

# Beispiel

\includegraphics[scale=0.5, angle=90]{logo}

#### Sascha Frank

[Einleitung](#page-2-0) [Besonderheiten](#page-4-0)

[Basic](#page-6-0) [normal](#page-6-0)

[Umgebungen](#page-8-0) [Inline](#page-8-0) [Abgesetzt](#page-9-0)

[Grafiken L](#page-11-0)ATFX

[Umgebung](#page-12-0) und Programm

<span id="page-12-0"></span>

# Umgebung

# Umgebung

picture

# math. Funktionen

gnuplot

# Freihandzeichnungen

Xfig

# picture Umgebung

Sascha Frank

[Einleitung](#page-2-0) [Besonderheiten](#page-4-0)

[Basic](#page-6-0) [normal](#page-6-0)

[Umgebungen](#page-8-0)

[Inline](#page-8-0) [Abgesetzt](#page-9-0)

[Grafiken L](#page-11-0)ATFX

[Umgebung](#page-12-0) und [picture](#page-13-0) [xFig](#page-17-0)

<span id="page-13-0"></span>

# **Standard**

Bestandteil von LATFX

### Figuren

Kreis, Oval, Bezier, Vektoren & Linie

**Text** 

# Text & Formel möglich

# **Extra**

### einfache Animationen

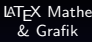

# picture Beispiel

Sascha Frank

[Einleitung](#page-2-0) [Besonderheiten](#page-4-0)

[Basic](#page-6-0) [normal](#page-6-0)

[Umgebungen](#page-8-0) [Abgesetzt](#page-9-0)

[Grafiken L](#page-11-0)AT<sub>E</sub>X

[Umgebung](#page-12-0) und [picture](#page-13-0)

#### Sascha Frank

#### [Einleitung](#page-2-0) [Besonderheiten](#page-4-0)

[Basic](#page-6-0)

[normal](#page-6-0)

[Umgebungen](#page-8-0) [Inline](#page-8-0) [Abgesetzt](#page-9-0)

[Grafiken L](#page-11-0)ATFX

[Umgebung](#page-12-0) und [gnuplot](#page-15-0)

# gnuplot Übersicht

# Programm

### zeichnet math. Funktionen

### und Wertetabellen

### mehr

. . .

Approximationen

### Bsp.

$$
g(x) = a*(0.05)*(exp(-(log(b))/x)) + c*x**2 - d*x
$$
  
fit  $g(x)$  "wert.dat "via a, b, c, d

### Ausgabe

<span id="page-15-0"></span>ps, tex, . . .

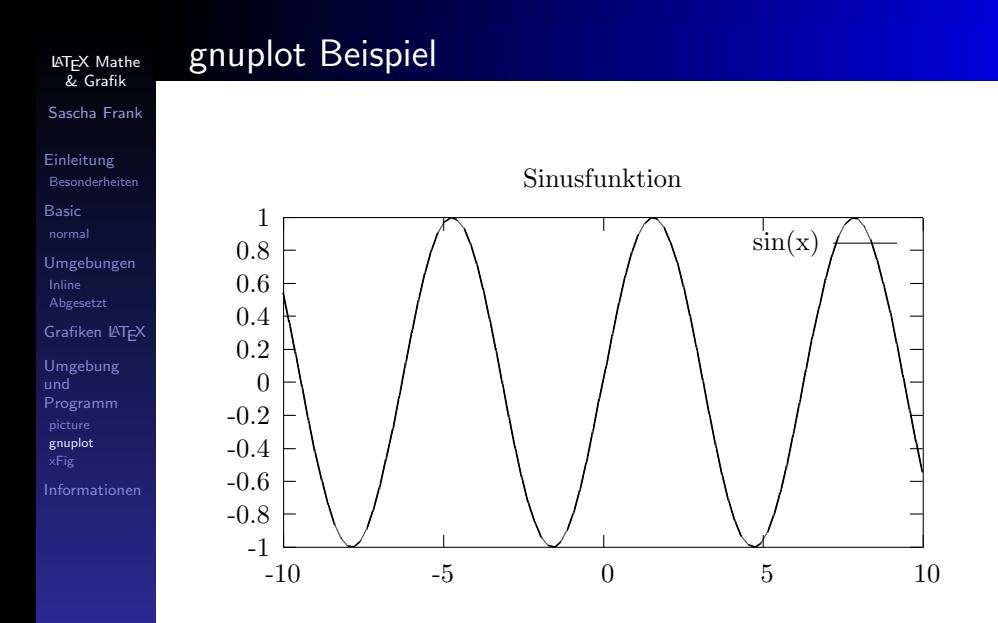

# xfig

Sascha Frank

[Einleitung](#page-2-0) [Besonderheiten](#page-4-0)

[Basic](#page-6-0)

[normal](#page-6-0)

[Umgebungen](#page-8-0) [Inline](#page-8-0) [Abgesetzt](#page-9-0)

[Grafiken L](#page-11-0)ATEX

[Umgebung](#page-12-0) und [xFig](#page-17-0)

### Zeichenprogramm

freihändig und Figuren

### Bibliotheken

fertige Figuren

## **Dateiexport**

viele Formate möglich

### Vor- und Nachteile

<span id="page-17-0"></span>kostenlos aber gewöhnungsbedürftig

#### Sascha Frank

- [Einleitung](#page-2-0) [Besonderheiten](#page-4-0)
- [Basic](#page-6-0) [normal](#page-6-0)
- [Umgebungen](#page-8-0) [Inline](#page-8-0) [Abgesetzt](#page-9-0)
- [Grafiken L](#page-11-0)ATFX
- [Umgebung](#page-12-0) und [xFig](#page-17-0)
- 

# Xfig Beispiel

- o denta@ceres: ~>xfig
- zeichnen & speichern
- Export \*.eps
- **•** epstopdf

#### LA[TEX Mathe](#page-0-0) & Grafik

# Quellen

Sascha Frank

[Einleitung](#page-2-0) [Besonderheiten](#page-4-0)

[Basic](#page-6-0) [normal](#page-6-0)

[Umgebungen](#page-8-0) [Inline](#page-8-0) [Abgesetzt](#page-9-0)

[Grafiken L](#page-11-0)AT<sub>E</sub>X

[Umgebung](#page-12-0) und

<span id="page-19-0"></span>[Informationen](#page-19-0)

### [AMS](http://www.ams.org/tex/amslatex.html)

# • LaTeX Einführung